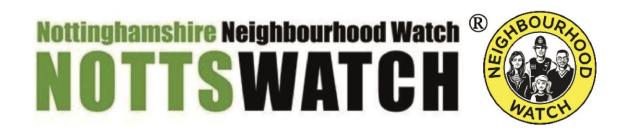

# MSA Plan following meeting 9 October 2019 2-4pm VISAV, Sherwood

# Attending:

Joe Holmes – Training Lead Sue Sambells – Broxtowe South John Duke – Ashfield & Mansfield Peter Voysey - Hucknall Bob Carlisle – Stapleford Ning Yang – Membership Coordinator Graham Shepard – Woodhouse Assn John Lennard – Rushcliffe & City

## **Apologies:**

Bob Vaughan-Newton – North Gedling Paul Macey – Newark Sarah Dickinson – East Leake

The purpose of today's meeting was to receive training and agree an action plan to effectively and consistently, as a team, deliver the objectives of the MSA role.

### **MSA** guidance states the role includes:

- Correct Comms Issues and Incommunicados
- Identify schemes within your area that have not been mapped.
- Identify schemes within your area that do not have a coordinator registered on the system.
- Approve schemes within your area
- Deal with user queries

### **Additional discussion points**

- Action List
- Feedback consistency of acknowledgement/address issues
- Survey Tool understanding to enable issue and effective interrogation to support NottsWatch's <u>aims and objectives</u>.

### **Documentation**

At the previous MSA meeting in May 2018, it was agreed MSAs should sign the <u>declaration</u> (Administration Access Agreement) annually. John L has copies of our agreements. Paul M will bring his to the AGM. Graham will complete after discussion with Chelsea. **Action: JCL to increase Bob Carlisle's area to all of Broxtowe.** 

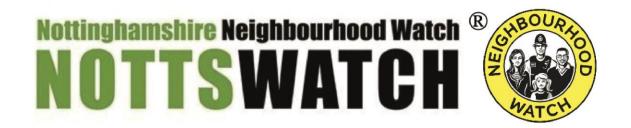

### **ACTION LIST**

# **Comms Issues and Incommunicados**

Any cases without a mobile no. that are 12 months + - delete.

If you notice several recent issues with the same service provider, contact VISAV for support.

Check for simple errors on emails if new registration/update such as incorrect punctuation.

### **Suspended User Process**

We agreed there is little point solely activating the deletion process. Do this in conjunction with sending the following email from your NottsWatch email address.

# Suspended users' email (SEND THIS EMAIL FROM YOUR NOTTSWATCH EMAIL ADDRESS NOT VIA ALERT)

| Your Notts Watch Alert registration (message header - change as appropriate) |
|------------------------------------------------------------------------------|
| Dear,                                                                        |
| You registered with Nottinghamshire Alert on 00/00/2019 to receive crime and |

You registered with Nottinghamshire Alert on 00/00/2019 to receive crime and community Alert messages from us. You are not receiving any messages at present because you have not activated your account.

On signing up you will have received from us one or more emails containing a link which you need to click in order to activate your account. I will resend this email for your convenience. If it does not arrive in your inbox, please check your junk/spam box as some email service providers may have considered the message suspect as it is generated automatically.

If our email did go to your junk/spam folder please add <a href="mailto:alert@neighbourhoodalert.co.uk">alert@neighbourhoodalert.co.uk</a> to your address book to make sure that you do receive our future messages.

Please contact me at <u>NottsWatch</u> email address If you are still having problems or call me any evening on - add tel. No. (optional)

# Nottinghamshire Neighbourhood Watch R NOTTSWATCH

We will presume that you no longer wish to receive the messages that you selected and remove your details from our system, if your account is **not activated within 14 days.** 

Kindest regards,

Name

Alert System Administrator

Identify schemes within your area that do not have a coordinator registered on the system:

Dear XX,

Some years ago, a Neighbourhood Watch scheme was set up around your area but, unfortunately, now there isn't an administrator to look after the scheme. It would be good if someone would like the opportunity to keep your area safer and better informed.

Hope you are able to help.

Thanks,

XXXXXXXX

**Scheme** > Scheme overview & Scheme management shortcuts

### Approve schemes within your area

Approve the lead-coordinator

### Sending messages

If sending to all of your allocated area, from home page > Communication (top green box) > send to all

To select an area, from home page > Communications (grey drop down menu on left) > options to predefine an area – to drag the pin, click just outside of it and apply filter.

To add a salutation at the start, use mail merge (icon next to yellow folder)

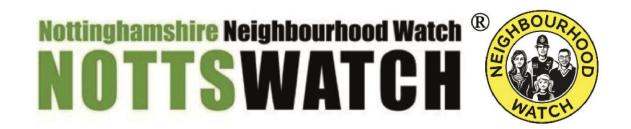

To add a document – before creating message, use Site management > File manager > add file to existing district folder or create new stand-alone folder or folder within existing folder. From message > add an attachment option below message.

### **Opinion Gathering**

Survey > Create a new survey

Campaigns > Current/Upcoming/Ended

Email yourself the link to check survey before sending out.

**Update:** see guidance

**Suggestion –** Use survey tool to find out what is important to residents in your area and share the evidence with local authority/police/other partners.

Use enhanced survey tool to contact users who haven't provided phone numbers to provide an alternative means of contact. – **Can VISAV do this?** 

#### **Actions**

### **VISAV**

- Can VISAV clear all records with comms issues plus landline only over 12 months old? JOE TO ASK
- Can VISAV enforce an alternative method of contact i.e. phone number? DEV BOARD TEAM JOE TO ENQUIRE
- VISAV to add a global footer to all alerts issued within Notts Alert. Suggestion:

When you change your mobile number or email address, please remember to update your account or send us a message through <a href="www.nottswatch.co.uk">www.nottswatch.co.uk</a> and we can do that for you. JOE TO ACTION

 Recommendation to reduce message types to simplify for sender and recipient. Eg. Crime, Event, Community update, Community emergency, National news. SUE TO RAISE WITH MIKE

# **Future improvements with updates version of Alert**

- Annual renewal for all users.
- Pending users will be extended to 28 days then deleted. JOE TO ADVISE